**2** 

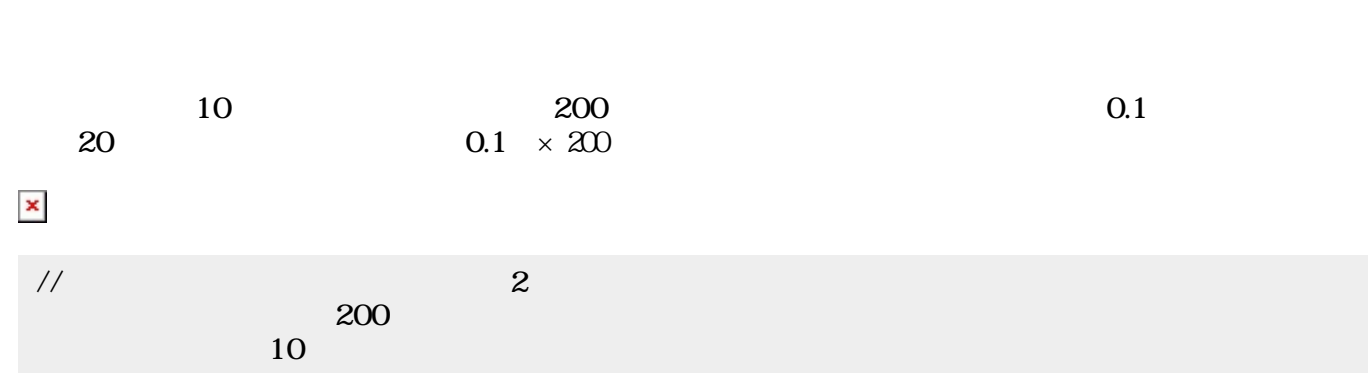

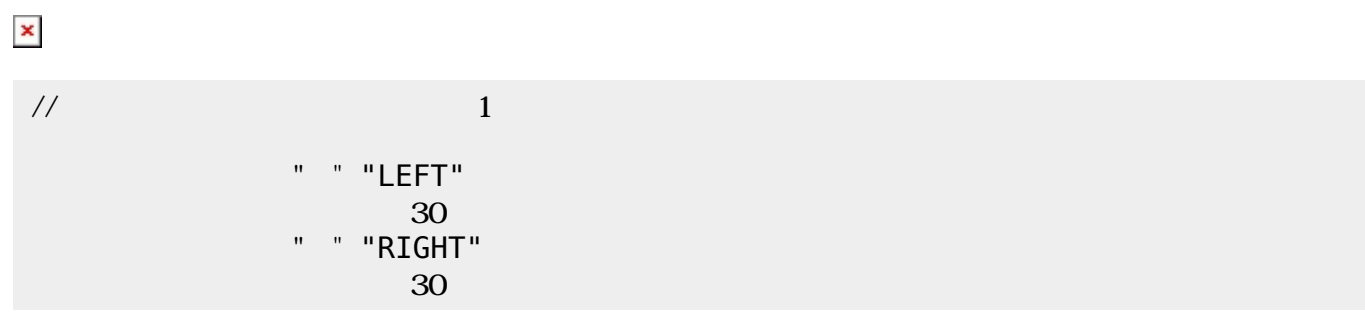

 $\begin{pmatrix} 1 \end{pmatrix}$ キーボードからボタン 操作できる。ここでは**LEFT**、**RIGHT** 指定することで、ボタン すのと

 $\mathbf 2$  $30$ 

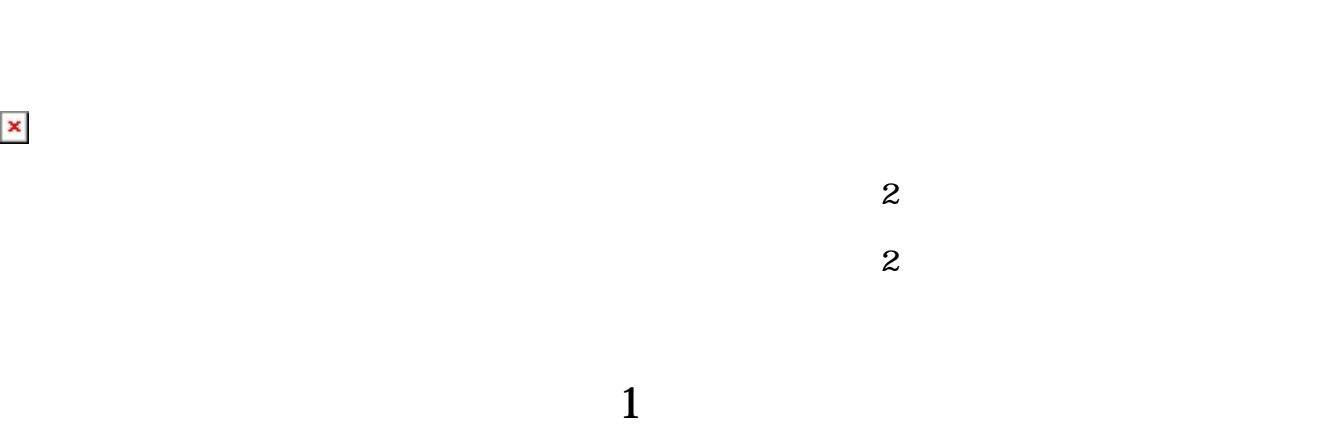

これまでは、タートル Activityでは、タートル みところにはないことによるグラフィックスとなることによるグラフィックスとなる。

**30** 

 $\Lambda$ ctivity  $\Lambda$ 

 $\pmb{\times}$ 

**Latter and C**  $\overline{\mathbf{3}}$ 

JPEG, GIF, PNG<br> $^{20}$  $\mathbb{Z}^2$ 

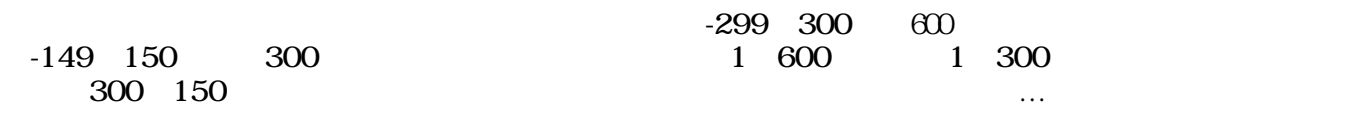

 $\pmb{\times}$ 

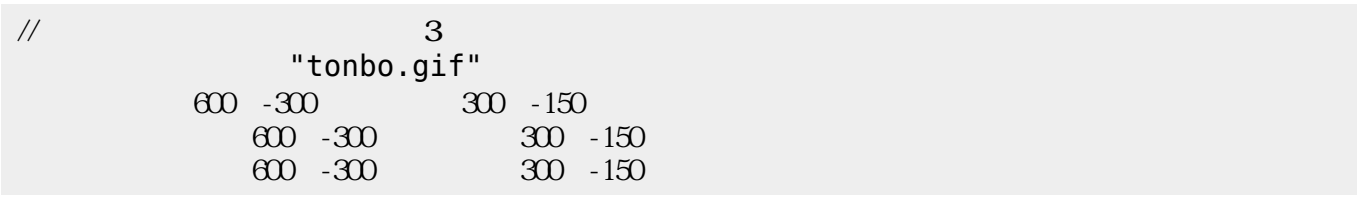

**宝物 う(ステップ4)**

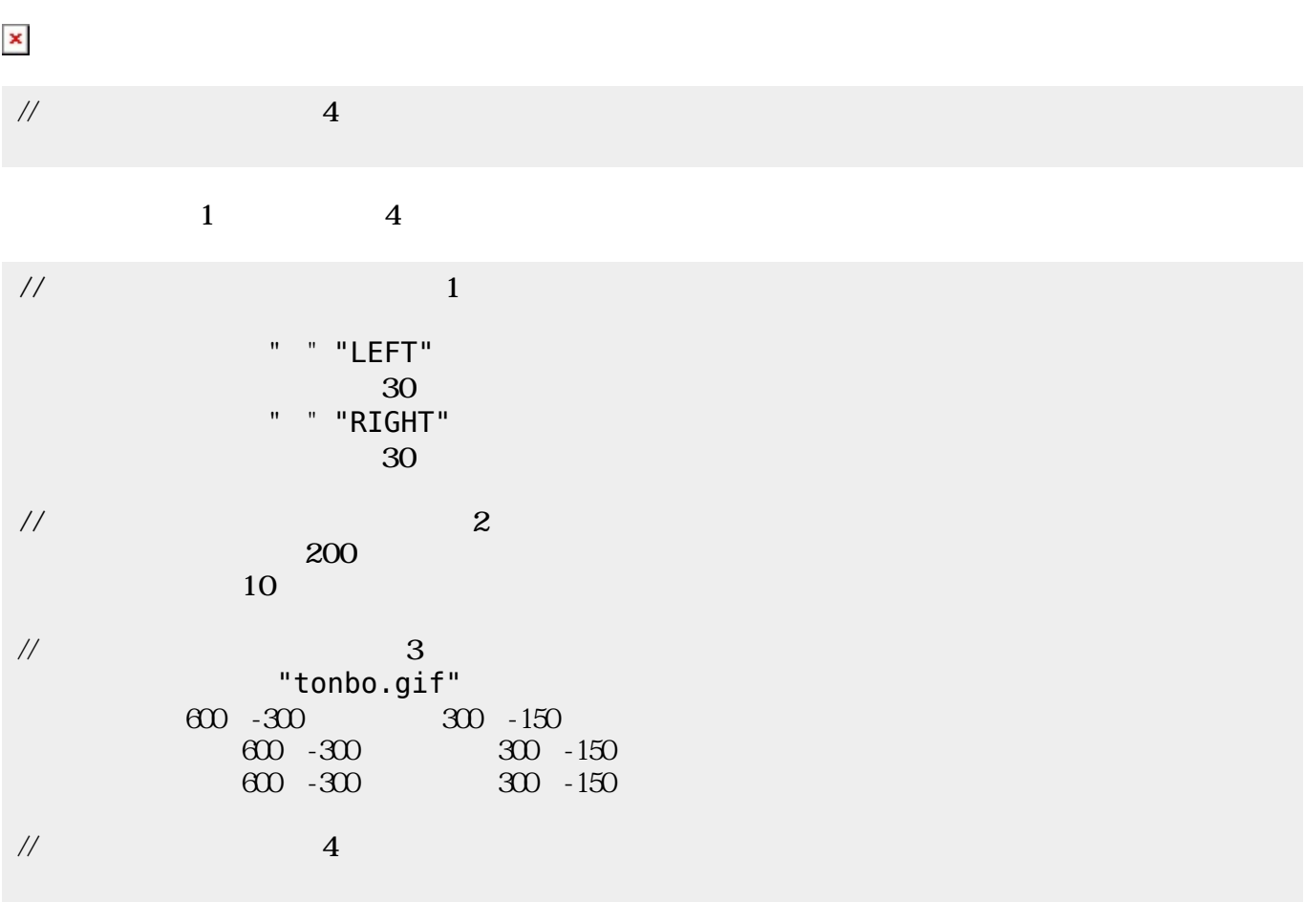

[1\)](#page--1-0)

ch\_reference

[2\)](#page--1-0)

Permanent link: **[https://dolittle.eplang.jp/ch\\_drive](https://dolittle.eplang.jp/ch_drive)**

Last update: **2018/02/09 11:03**

 $\pmb{\times}$